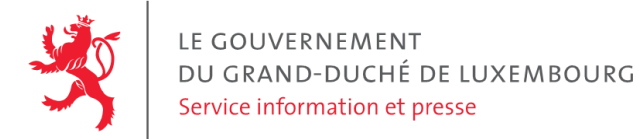

# **Audit d'accessibilité simplifié - sports.public.lu**

Date : 20 octobre 2021

# **Appréciation générale**

Niveau d'accessibilité global pour les critères testés : **bon**.

(Échelle : très faible, faible, moyen, bon, très bon)

### **Avertissement**

Attention, l'audit effectué est un audit simplifié et non un audit de conformité (ou audit "complet"). Il a vocation à détecter une série de problèmes d'accessibilité mais n'est pas exhaustif. Le fait qu'aucun problème ne soit remonté pour un critère d'accessibilité donné ne signifie pas qu'il n'y a pas de problème d'accessibilité pour ce critère. De même, lorsque nous rapportons une occurrence d'un problème, ce problème peut avoir d'autres occurrences. Il est nécessaire de vérifier de manière exhaustive l'accessibilité de ce site conformément au référentiel [RGAA](https://accessibilite.public.lu/fr/rgaa4.1/index.html).

# **Échantillon de pages et référentiel**

Voici les pages qui ont été évaluées lors de cet audit :

- Page P01 : Portail du sport [Luxembourg](https://sports.public.lu/fr.html)
- Page P02 : Contact Portail du sport [Luxembourg](https://sports.public.lu/fr/support/contact.html)
- Page P03 : DAT ASS SPORT Lëtzebuerg lieft Sport (LU) Portail du sport [Luxembourg](https://sports.public.lu/fr/galeries/galerie-video/dat-ass-sport.html)

Méthode d'évaluation : Méthode de contrôle simplifiée de [l'accessibilité](https://accessibilite.public.lu/fr/monitoring/controle-simplifie.html) pour le Luxembourg – v1.2

Référentiel : [RGAA](https://accessibilite.public.lu/fr/rgaa4.1/index.html) v4.1

# **Annexe technique**

#### **Thématique "images"**

#### **Recommandations générales**

Donner à chaque image porteuse [d'informatio](https://accessibilite.public.lu/fr/rgaa4.1/glossaire.html#image-porteuse-d-information)[n](https://accessibilite.public.lu/fr/rgaa4.1/glossaire.html#description-detaillee-image) une [alternative](https://accessibilite.public.lu/fr/rgaa4.1/glossaire.html#alternative-textuelle-image) textuelle pertinente et une description détaillée si nécessaire. Lier les [légendes](https://accessibilite.public.lu/fr/rgaa4.1/glossaire.html#legende-d-image) à leurs [images](https://accessibilite.public.lu/fr/rgaa4.1/glossaire.html#image-texte). Remplacer les *images [texte](https://accessibilite.public.lu/fr/rgaa4.1/glossaire.html#texte-style)s* par du texte stylé lorsque c'est possible. Pour trouver la bonne alternative textuelle pour une image donnée, vous pouvez vous aider de l'arbre de [décision](https://www.w3.org/WAI/tutorials/images/decision-tree/) proposé par la WAI.

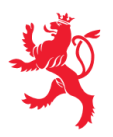

#### **Cas rencontré : images porteuses d'information**

Les images porteuses d'information doivent avoir une alternative textuelle qui sera restituée aux personnes utilisant un lecteur d'écran, aveugles et grands malvoyants. Cette alternative textuelle doit fournir l'information véhiculée par l'image, il ne s'agit pas d'une description de l'image. Pour une image *bitmap*, son attribut alt doit contenir cette alternative textuelle. Pour une image vectorielle SVG, celle-ci doit avoir l'attribut role="img" et son alternative textuelle pourra être fournie via les attributs aria-label ou aria-labelledby .

#### **Exemples de problèmes détectés sur la [page](https://sports.public.lu/fr.html) P01**

Le logo "Luxembourg let's make it happen" a pour alternative "logo Luxembourg let's make it happen". La mention "logo" n'est ici pas pertinente.

#### **Cas rencontré : images de décoration**

Les images de [décoration](https://accessibilite.public.lu/fr/rgaa4.1/glossaire.html#image-de-decoration) ne doivent pas avoir d'alternative textuelle et doivent être ignorées correctement par les technologies d'assistance. Dans le cas contraire, elles peuvent causer des problèmes de compréhension aux utilisateurs de lecteurs d'écran (aveugles et grands malvoyants). Pour une image *bitmap*, son attribut alt doit être vide. Pour une image vectorielle SVG, celle-ci doit avoir l'attribut aria-hidden="true" .

#### **Exemples de problèmes détectés sur la [page](https://sports.public.lu/fr.html) P01**

Certaines icônes vectorielles en SVG de décoration ne sont pas correctement ignorées par les technologies d'assistance, il est nécessaire de leur faire porter l'attribut aria-hidden="true" . C'est par exemple le cas des icônes dans les liens sous le titre "Accès rapide".

#### **Thématique "couleurs"**

#### **Recommandations générales**

Ne pas donner l'[information](https://accessibilite.public.lu/fr/rgaa4.1/glossaire.html#information-donnee-par-la-couleur) uniquement par la couleur et utiliser des [contrastes](https://accessibilite.public.lu/fr/rgaa4.1/glossaire.html#contraste) de couleurs suffisamment élevés pour les textes, les [composants](https://accessibilite.public.lu/fr/rgaa4.1/glossaire.html#composant-d-interface) d'interface ou les éléments porteurs d'informations.

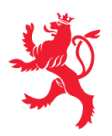

#### **Cas rencontré : contrastes des textes**

Les contrastes de couleurs sont importants pour plusieurs types de déficiences visuelles comme celles des grands malvoyants ou des personnes ayant des problèmes de perception des couleurs. Les contrastes minimaux d'un texte sur le fond de page sont définis par le RGAA comme suit :

- Pour un texte sans effet de graisse
	- $\circ$  De taille inférieure à 24 px : le contraste minimum est de 4.5:1 ;
	- De taille supérieure ou égale à 24 px : le contraste minimum est de 3:1.
- Pour un texte en gras
	- De taille inférieure à 18.5 px : le contraste minimum est de 4.5:1 ;
	- De taille supérieure à 18.5 px : le contraste minimum est de 3:1.

Pour vérifier les contrastes, on peut utiliser un outil tel que « Colour Contrast [Analyser](https://www.tpgi.com/color-contrast-checker/) ». Si les problèmes de contraste ne peuvent être résolus simplement, il est aussi possible d'utiliser un *« style switcher »*. C'est une fonctionnalité proposée par le site qui permet de renforcer les contrastes pour les personnes qui ont des problèmes avec les couleurs. Un exemple de *« style switcher »* est disponible sur le site [sncf.com](https://www.sncf.com/fr), dans son menu « Accessibilité ».

#### **Exemples de problèmes détectés sur la [page](https://sports.public.lu/fr/support/contact.html) P02**

Les messages d'erreur ont un contraste insuffisant sur le fond blanc (4.05:1 au lieu de 4.5:1).

#### **Thématique "multimédia"**

#### **Recommandations générales**

Donner à chaque média [temporel](https://accessibilite.public.lu/fr/rgaa4.1/glossaire.html#media-temporel-type-son-video-et-synchronise) audio et/ou vidéo une [transcription](https://accessibilite.public.lu/fr/rgaa4.1/glossaire.html#transcription-textuelle-media-temporel) textuelle, des [sous-titres](https://accessibilite.public.lu/fr/rgaa4.1/glossaire.html#sous-titres-synchronises-objet-multimedia) ou une [audiodescription](https://accessibilite.public.lu/fr/rgaa4.1/glossaire.html#audiodescription-synchronisee-media-temporel) pertinents lorsque cela est nécessaire. Donner à chaque contenu graphique ou interactif (ou média non [temporel\)](https://accessibilite.public.lu/fr/rgaa4.1/glossaire.html#media-non-temporel) une alternative textuelle pertinente. Rendre possible le contrôle de leur [consultation](https://accessibilite.public.lu/fr/rgaa4.1/glossaire.html#controle-de-la-consultation-d-un-media-temporel) et leur [manipulation](https://accessibilite.public.lu/fr/rgaa4.1/glossaire.html#accessible-et-activable-par-le-clavier-et-tout-dispositif-de-pointage) au clavier et avec tout dispositif de pointage comme la souris. S'assurer de leur [compatibilité](https://accessibilite.public.lu/fr/rgaa4.1/glossaire.html#compatible-avec-les-technologies-d-assistance) avec les technologies d'assistance.

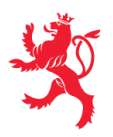

#### **Cas rencontré : transcription textuelle et audiodescription**

Si une vidéo possède des textes incrustés ou des informations sonores (ex: personnes qui parlent sur la piste sonore) alors il est nécessaire de fournir une transcription textuelle. De même pour un média audio seulement qui est porteur d'information (ex: podcast), une transcription textuelle est nécessaire. L'absence de transcription textuelle sur de tels médias va empêcher l'accès à l'information à de nombreux utilisateurs comme les aveugles, les malvoyants, les sourds, les malentendants, les handicapés moteurs et cognitifs. Une transcription textuelle présente de manière structurée toutes les informations visuelles et sonores de la vidéo dans l'ordre chronologique de leur apparition. Celle-ci peut-être présente sur la même page que la vidéo en question ou derrière un lien adjacent à la vidéo.

Par ailleurs, si une vidéo possède des informations importantes véhiculées uniquement par l'image (ex: textes incrustés), il est nécessaire de fournir une audiodescription synchronisée. Il s'agit d'une piste sonore supplémentaire qui s'ajoute à la piste sonore principale et décrit les éléments visuels importants qui ne peuvent être compris à partir de la poste sonore principale. Ces descriptions sont réalisées dans les blancs de la piste sonore principale.

#### **Exemples de problèmes détectés sur la [page](https://sports.public.lu/fr/galeries/galerie-video/dat-ass-sport.html) P03**

Absence de transcription textuelle.

#### **Cas rencontré : sous-titres**

Les vidéos sur ce site doivent avoir des sous-titres. Il existe deux types de sous-titres : les sous-titres de traduction et les sous-titres pour sourds et malentendants. Il est nécessaire de fournir ici des sous-titres pour sourds et malentendants. Ceux-ci doivent notamment fournir en plus des dialogues toutes les informations sur les éléments sonores nécessaires pour comprendre l'action. Les sous-titres doivent être correctement synchronisés avec la vidéo.

#### **Exemples de problèmes détectés sur la [page](https://sports.public.lu/fr/galeries/galerie-video/dat-ass-sport.html) P03**

Absence de sous-titres.

#### **Cas rencontré : contrôle des lecteurs vidéo au clavier**

La consultation de chaque vidéo doit être contrôlable par le clavier et tout dispositif de pointage. Cela permet aux personnes ayant un handicap moteur d'accéder à ces contenus. Si les vidéos présentes sur le site sont dérogées car publiées avant le 23 septembre 2020, cette dérogation ne s'applique pas au lecteur vidéo lui-même. Celui-ci se doit d'être accessible quelle que soit la date de publication de la vidéo.

#### **Exemples de problèmes détectés sur la [page](https://sports.public.lu/fr/galeries/galerie-video/dat-ass-sport.html) P03**

Dans la vidéo, le menu de réglages n'est pas atteignable au clavier.

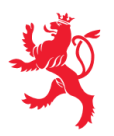

# **Thématique "scripts"**

#### **Recommandations générales**

Donner si nécessaire à chaque [script](https://accessibilite.public.lu/fr/rgaa4.1/glossaire.html#script) une [alternative](https://accessibilite.public.lu/fr/rgaa4.1/glossaire.html#alternative-a-script) pertinente. Avertir ou permettre le contrôle des scripts qui initient un [changement](https://accessibilite.public.lu/fr/rgaa4.1/glossaire.html#changement-de-contexte) de contexte. Rendre possible le contrôle de chaque code [script](https://accessibilite.public.lu/fr/rgaa4.1/glossaire.html#script) au moins par le clavier et par tout dispositif de pointage et s'assurer de leur [compatibilité](https://accessibilite.public.lu/fr/rgaa4.1/glossaire.html#accessible-et-activable-par-le-clavier-et-tout-dispositif-de-pointage) avec les technologies d'assistance notamment pour les [messages](https://accessibilite.public.lu/fr/rgaa4.1/glossaire.html#message-de-statut) de statut.

#### **Cas rencontré : éléments interactifs inaccessibles au clavier**

Les composants riches développés en JavaScript doivent respecter des modèles de conception spécifiques pour pouvoir être considérés comme accessibles (modèles de conception décrits dans le document « WAI-ARIA Authoring practices »). Sans cela le composant ne sera pas [correctement](https://www.w3.org/TR/wai-aria-practices-1.1/) restitué aux utilisateurs de lecteurs d'écran qui ne sauront pas comment l'utiliser. Ces composants doivent notamment utiliser des interactions au clavier spécifiques, sans lesquelles ils seront inutilisables pour les utilisateurs de la navigation au clavier.

#### **Exemples de problèmes détectés sur la [page](https://sports.public.lu/fr.html) P01**

On ne peut atteindre les sous-menus du menu de navigation au clavier. Le menu ne respecte pas le design pattern "Disclosure" <https://w3c.github.io/aria-practices/#disclosure> https://w3c.github.io/aria[practices/examples/disclosure/disclosure-navigation-hybrid.html](https://w3c.github.io/aria-practices/examples/disclosure/disclosure-navigation-hybrid.html)

### **Thématique "éléments obligatoires"**

#### **Recommandations générales**

Vérifier que dans chaque page Web, le code source généré respecte les règles [d'écriture](https://accessibilite.public.lu/fr/rgaa4.1/glossaire.html#regles-d-ecriture) correspondant au type de [document](https://accessibilite.public.lu/fr/rgaa4.1/glossaire.html#type-de-document), que le [titre](https://accessibilite.public.lu/fr/rgaa4.1/glossaire.html#titre-de-page) est pertinent et la [langue](https://accessibilite.public.lu/fr/rgaa4.1/glossaire.html#langue-par-defaut) par défaut, indiquée. Vérifier que les balises ne sont pas utilisées uniquement à des fins de [présentation,](https://accessibilite.public.lu/fr/rgaa4.1/glossaire.html#uniquement-a-des-fins-de-presentation) que les [changements](https://accessibilite.public.lu/fr/rgaa4.1/glossaire.html#changement-de-langue) de langues et de direction de sens de lecture sont indiqués.

#### **Cas rencontré : validité du code source de la page**

Les lecteurs d'écran s'appuient sur la sémantique des balises HTML pour restituer le contenu et naviguer, si la syntaxe HTML n'est pas respectée ou si les balises sont détournées, cela peut avoir un impact sur la navigation qui peut devenir inopérante et la restitution qui peut devenir incompréhensible. Pour vérifier la validité de la syntaxe HTML, on peut utiliser le [validateur](https://validator.w3.org/nu/) HTML du W3C avec le *bookmarklet* « WCAG 2.1 [parsing](https://www.tpgi.com/wcag-2-0-parsing-error-bookmarklet/) error ». Ce *bookmarklet* filtre les résultats et ne montre que les erreurs ayant un impact sur l'accessibilité.

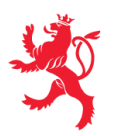

LE GOUVERNEMENT DU GRAND-DUCHÉ DE LUXEMBOURG Service information et presse

#### **Exemples de problèmes détectés sur la [page](https://sports.public.lu/fr/galeries/galerie-video/dat-ass-sport.html) P03**

Vérifier que tous les attributs ARIA comportent des valeurs valides

Documentation : [https://dequeuniversity.com/rules/axe/4.3/aria-valid-attr-value?](https://dequeuniversity.com/rules/axe/4.3/aria-valid-attr-value?application=webdriverjs&lang=fr) application=webdriverjs&lang=fr

Occurrences :

Corriger tous les éléments suivants : L'ID d'élément référencé par l'attribut ARIA n'existe pas dans la page : aria-describedby="posteralt-75822" (Ex : iframe )

#### **Cas rencontré : indication de langue**

Les lecteurs d'écran utilisent les indications de langue pour vocaliser correctement le contenu. La langue principale de la page est spécifiée via l'attribut lang sur l'élément <html> . Lorsqu'un mot d'origine étrangère est inséré dans du contenu écrit dans la langue principale de la page, il doit posséder si nécessaire une indication de langue. L'indication de langue se fait par l'intermédiaire de l'attribut lang . Il existe néanmoins des exceptions :

- Lorsqu'il s'agit d'un nom, l'indication de langue doit être faite uniquement quand le nom doit se prononcer dans sa langue d'origine ;
- Lorsqu'il s'agit d'un mot d'origine étrangère, présent dans le dictionnaire de la langue principale de la page, l'indication de langue n'est pas nécessaire ;
- Lorsqu'il s'agit d'un mot d'origine étrangère d'usage courant, mais absent du dictionnaire, l'indication de langue doit être faite uniquement si la prononciation dans la langue principale de la page est problématique.

#### **Exemples de problèmes détectés sur la [page](https://sports.public.lu/fr.html) P01**

Certains changements de langue ne sont pas mentionnés, par exemple pour le texte "Du bass de Veräin. Gëff Benevole."

#### **Thématique "structuration de l'information"**

#### **Recommandations générales**

Utiliser des [titres](https://accessibilite.public.lu/fr/rgaa4.1/glossaire.html#titre), des [listes,](https://accessibilite.public.lu/fr/rgaa4.1/glossaire.html#listes) et des citations pour structurer l'information. S'assurer que la structure du document est cohérente.

#### **Cas rencontré : titres**

Les [titres](https://accessibilite.public.lu/fr/rgaa4.1/glossaire.html#titre) permettent aux utilisateurs de comprendre la structure du document. Ils permettent aussi aux utilisateurs aveugles, malvoyants et handicapés moteurs de naviguer de titre en titre dans la page. Il est donc important d'avoir une bonne hiérarchie de titres dans une page. Cette hiérarchie est similaire à un sommaire de document. La vérification de la hiérarchie de titres peut se faire via l'extension de navigateur [HeadingsMap](https://addons.mozilla.org/fr/firefox/addon/headingsmap/).

#### **Exemples de problèmes détectés sur la [page](https://sports.public.lu/fr/galeries/galerie-video/dat-ass-sport.html) P03**

Deux titres identiques successifs.

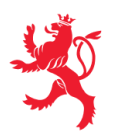

## **Thématique "formulaires"**

#### **Recommandations générales**

Pour chaque formulaire, associer chacun de ses [champs](https://accessibilite.public.lu/fr/rgaa4.1/glossaire.html#champs-de-meme-nature) à son [étiquette](https://accessibilite.public.lu/fr/rgaa4.1/glossaire.html#etiquette-de-champ-de-formulaire), grouper les champs de même nature et leur donner une [légende](https://accessibilite.public.lu/fr/rgaa4.1/glossaire.html#legende), structurer les listes de choix de manière pertinente, donner à chaque [bouton](https://accessibilite.public.lu/fr/rgaa4.1/glossaire.html#bouton-formulaire) un intitulé explicite. Vérifier la présence de [suggestions](https://accessibilite.public.lu/fr/rgaa4.1/glossaire.html#controle-de-saisie-formulaire) lors des erreurs de saisie, s'assurer que le contrôle de saisie est accessible, que la finalité des champs peut être déduite et que l'utilisateur peut garder le contrôle sur ses données à caractère financier, juridique ou personnel.

#### **Cas rencontré : identification des champs, des contrôles et des regroupements de formulaires**

L'identification de ces éléments fournit aux aveugles et grands malvoyants les informations nécessaires pour pouvoir remplir un formulaire. Les handicapés moteurs utilisant un système de reconnaissance vocale s'appuient aussi sur ces éléments pour se déplacer dans les différents [champs](https://accessibilite.public.lu/fr/rgaa4.1/glossaire.html#champ-de-saisie-de-formulaire) et actionner les boutons. Pour associer une [étiquette](https://accessibilite.public.lu/fr/rgaa4.1/glossaire.html#etiquette-de-champ-de-formulaire) ( <label> ) à un champ de formulaire on peut utiliser l'attribut for de l'étiquette dont la valeur doit être identique à celle de l'attribut id du champ. Les [champs](https://accessibilite.public.lu/fr/rgaa4.1/glossaire.html#champs-de-meme-nature) de même nature doivent être regroupés, cela peut être réalisé via l'élément <fieldset> auquel on doit fournir une [légende](https://accessibilite.public.lu/fr/rgaa4.1/glossaire.html#legende) via l'élément <legend>.

#### **Exemples de problèmes détectés sur la [page](https://sports.public.lu/fr.html) P01**

L'étiquette du champ de recherche n'est pas visible. Un placeholder n'est ici pas suffisant, car il ne sera plus visible une fois que l'utilisateur aura commencé à remplir le champ. Une solution peut être de placer un attribut title sur le champ, qui contient le contenu de l'étiquette. Ce contenu sera visible au "hover", même pendant la saisie.

Ce rapport est publié par le service [information](https://sip.gouvernement.lu/) et presse sous [licence](https://creativecommons.org/publicdomain/zero/1.0/legalcode.fr) CCO.